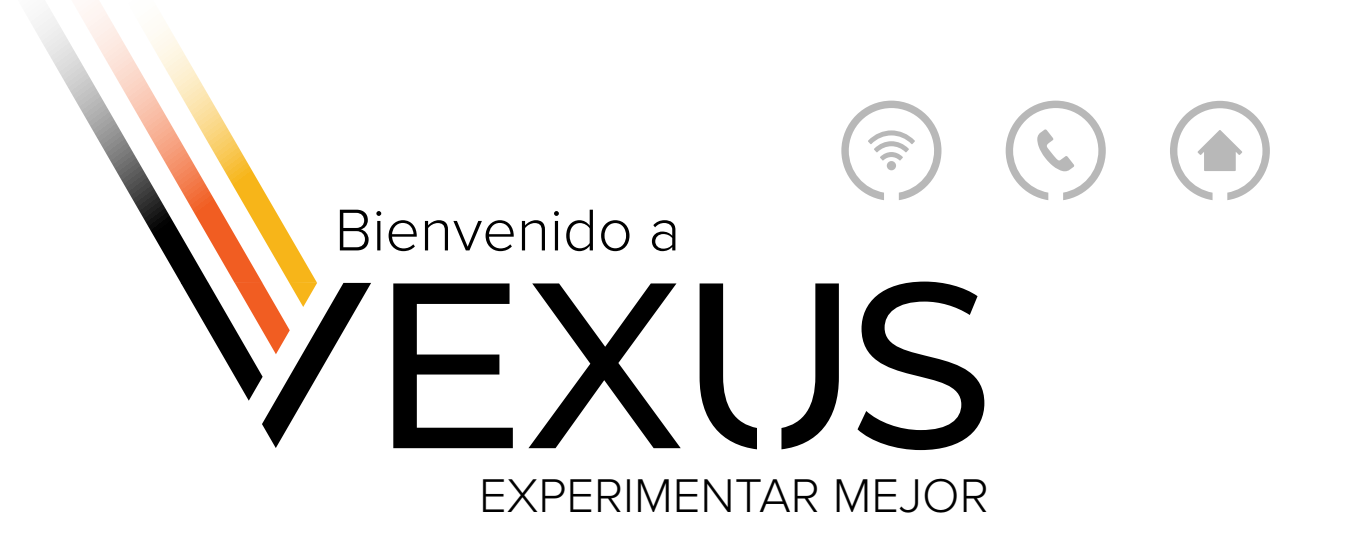

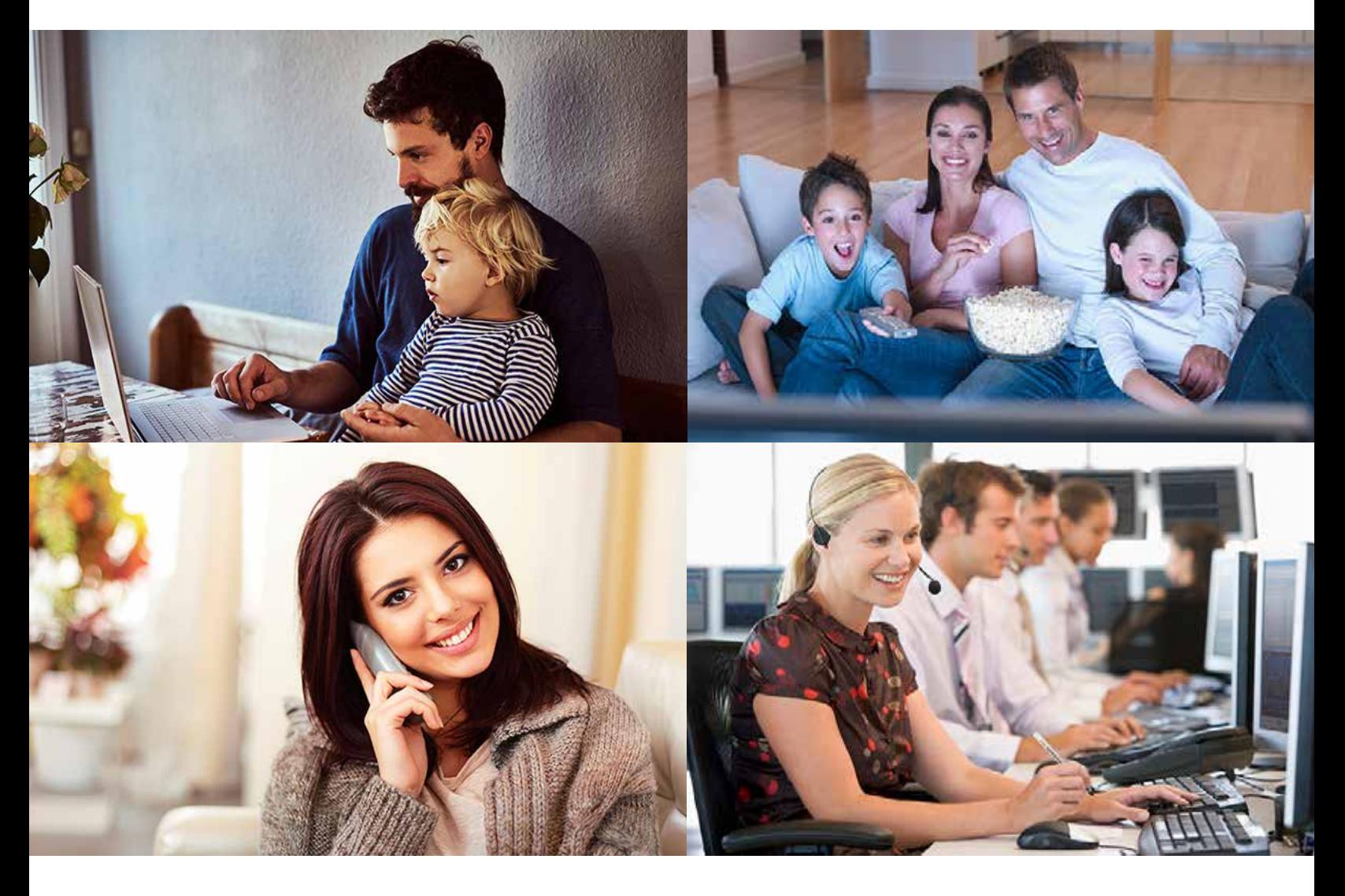

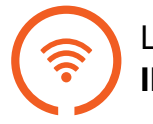

Lo mejor de la zona **INTERNET**

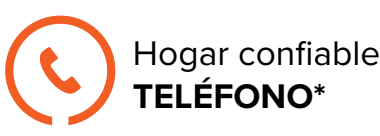

24/7 **APOYO LOCAL**

**800-658-2150 VexusFiber.com**

REV. May 2024 *\* Donde esté disponible*

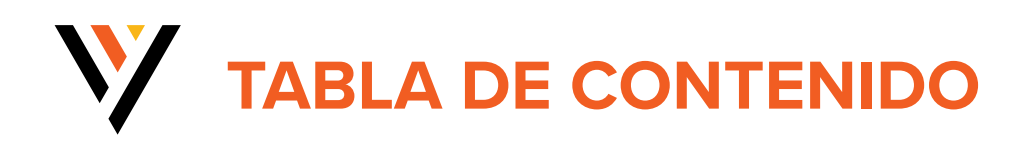

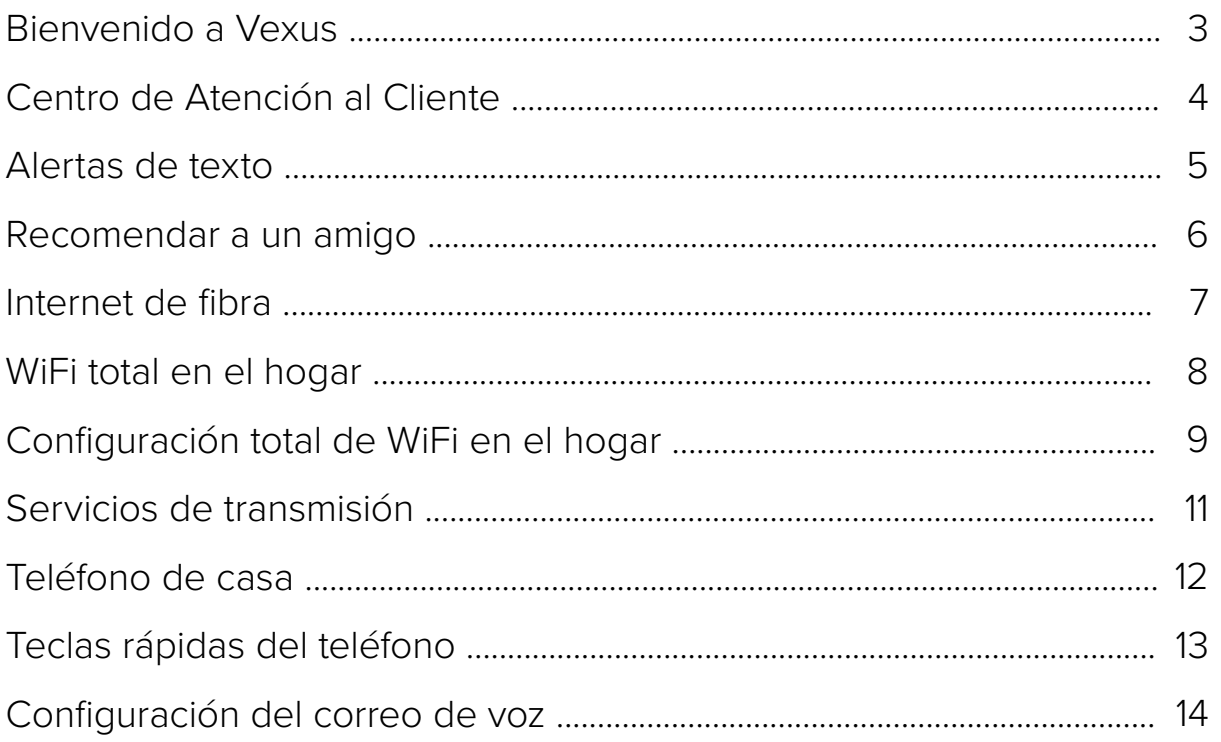

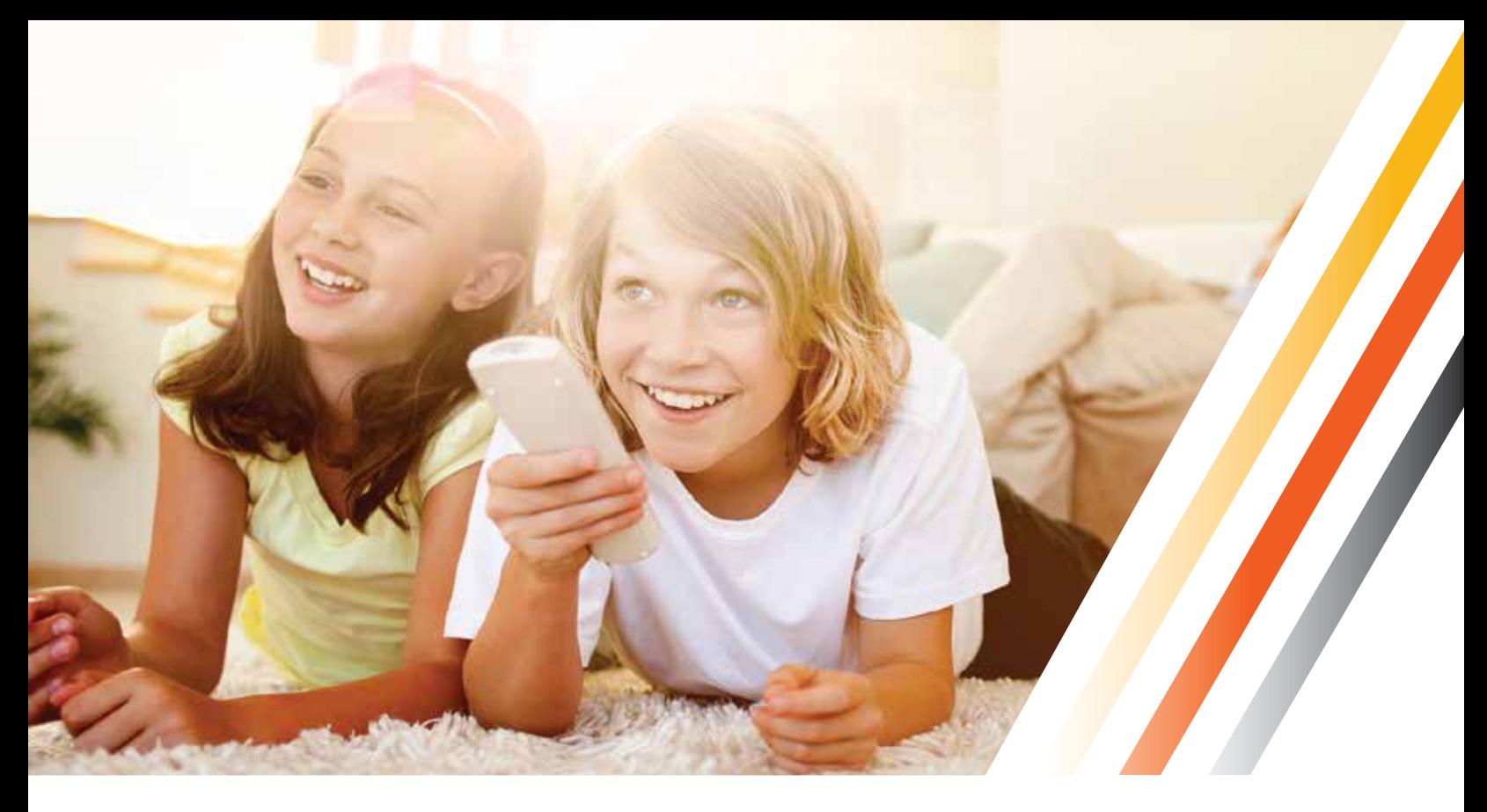

## W **BIENVENIDO A VEXUS**

Vexus es mucho más que un simple nombre. Somos un tipo diferente de empresa. Somos un proveedor de servicios local que hace mucho más. Lo invitamos a experimentar una mejor experiencia mientras continuamos cambiando las reglas del juego para los clientes y los mercados a los que servimos.

La experiencia Vexus no se limita sólo a nuestros productos y servicios. También se extiende a nuestro pueblo. Todos en Vexus están 100% comprometidos en brindarle una experiencia de clase mundial de un proveedor local en su propia comunidad. Cuando llame a Vexus, hablará con alguien que vive y trabaja en su comunidad.

Este es un momento emocionante para Vexus y todos nuestros clientes. Todos estamos trabajando arduamente para asegurarnos de aprovechar cada oportunidad para brindarle los productos y servicios que necesita y el soporte que merece. Si hay algo que en Vexus podamos hacer mejor por usted, háganoslo saber.

#### **PROMESA DEL PRESIDENTE**

Nuestra dedicación al servicio es más que palabras: es una promesa. Si se comunicó con nuestros representantes de servicio al cliente y no está satisfecho con su experiencia, llame a la línea directa del presidente al 844-456-0661 o envíenos un correo electrónico a 4jimG@vexusfiber.com. Prometo que tu problema se resolverá.

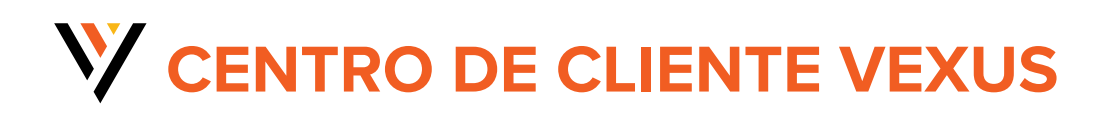

**REGÍSTRESE EN AUTOCUIDADO WEB** (escanee el código QR

que lo llevará a la página de registro)

La primera vez que acceda a Web Self Care (que incluye Easy Pay), deberá registrarse con su número de cuenta y código postal de su dirección de servicio. Esta información se puede encontrar en la primera página de su factura. Haga clic en "Registrarse" para comenzar. A continuación, siga las instrucciones que aparecen en pantalla para configurar su cuenta.

#### **CARACTERÍSTICAS ÚTILES**

Una vez que se haya registrado en Web Self Care, podrá encontrar información útil sobre su cuenta.

**• Descripción general de la cuenta:** esta página le dará una visión general de su cuenta incluyendo su Número de cuenta, servicio Dirección, servicios actuales y más.

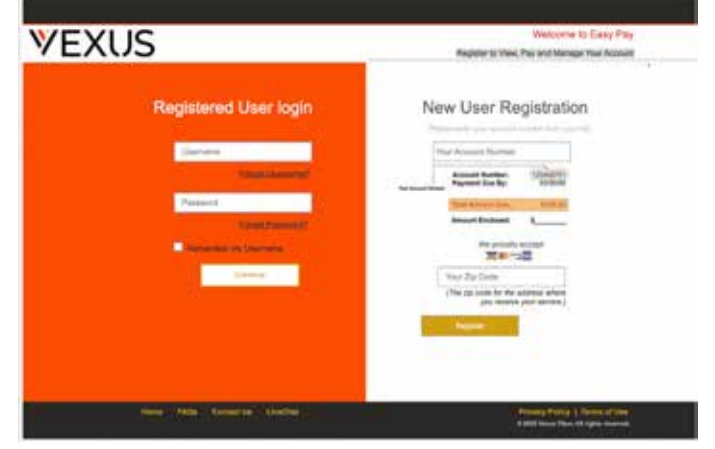

**• Pago de facturas:** aquí puede realizar un pago único, configurar pagos recurrentes pagos y ver los detalles del estado de cuenta, incluidos su estado actual y saldos anteriores así como pagos recibidos.

**• Ver estados de cuenta:** puede ver y descargar estados de cuenta anteriores. Archivos PDF.

**• Perfil de cuenta:** aquí puede actualizar su cuenta Web Self Care información que incluye su dirección de correo electrónico, dirección de facturación, contraseña,

y pregunta de seguridad. También puedes registrarte para el pago automático.

**• Opción sin papel:** desactivar los estados de cuenta en papel no sólo es bueno para el medio ambiente, pero proporciona un nivel adicional de seguridad a su cuenta. Además, si alguna vez necesita una copia impresa de su estado de cuenta, Siempre puedes descargar uno desde Web Self Care.

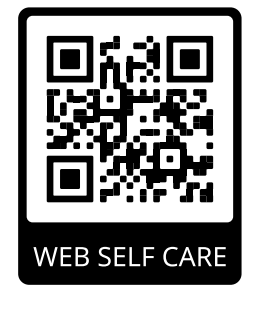

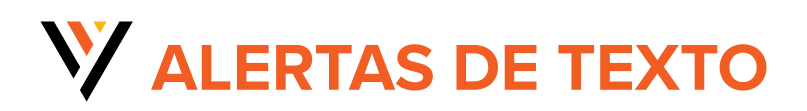

#### **Reciba alertas de texto gratuitas sobre su cuenta y Vexus actualizaciones de servicio con GoCare.**

#### **OPT-IN RÁPIDO Y FÁCIL**

- **1 -** Envíe un mensaje de texto con VEXUS al 800-658-2150
- **2 -** Ingrese el apellido en la cuenta
- **3 -** Ingrese los últimos 4 dígitos del número de teléfono de la cuenta

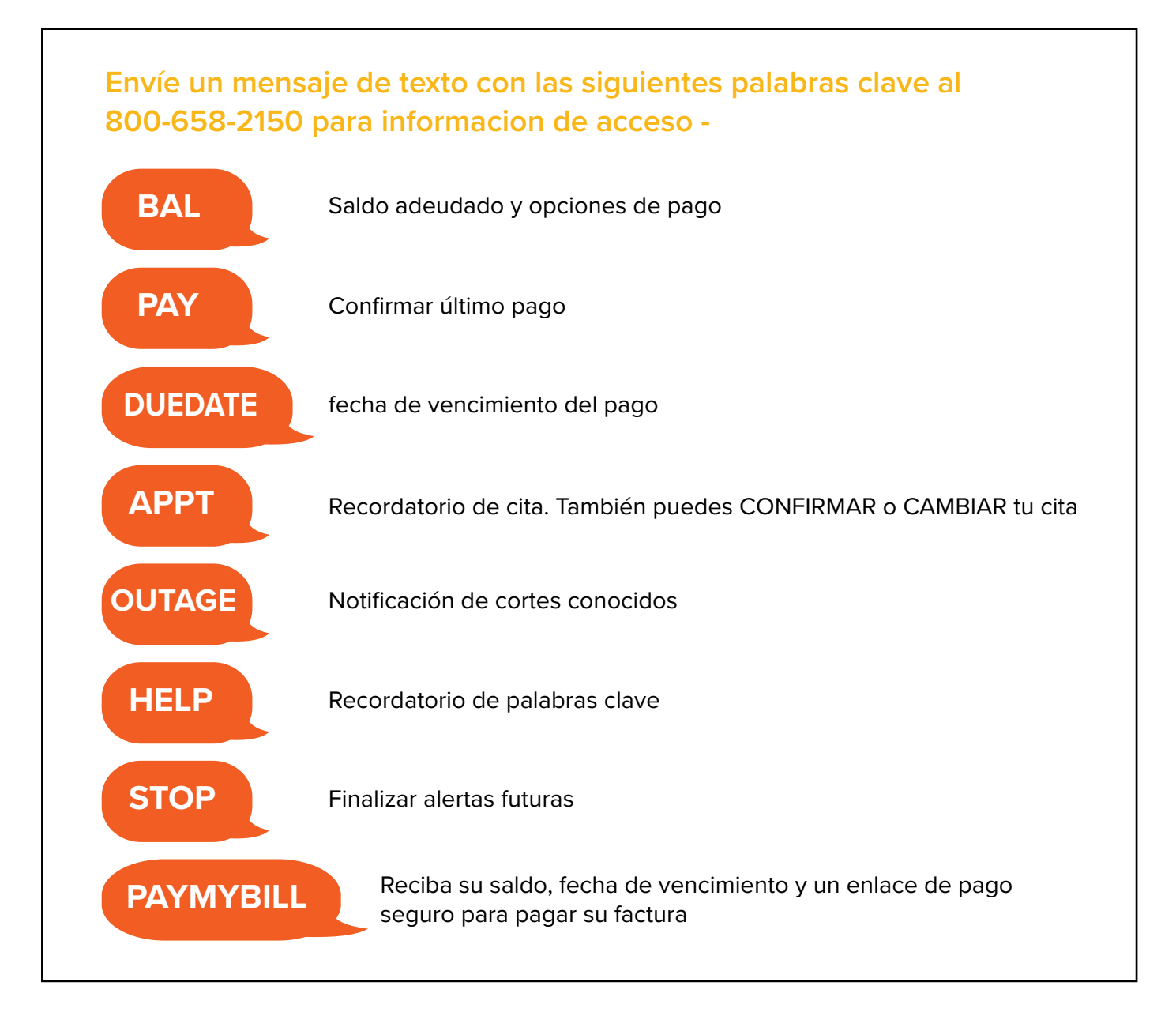

**PARA MÁS INFORMACIÓN: VexusFiber.com/alerts**

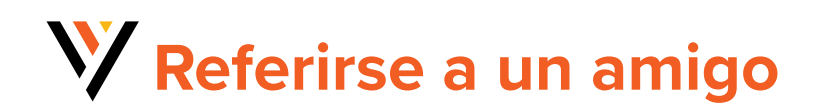

USTED **PREFETITSE a un amigo de USTED \$ 6 de anigo de vitures de la programa de referencia de clientes de <b>OBTIENE AMIGO OBTIENI** 50

*¡Visite VexusFiber.com/referral o escanee el código QR a continuación para obtener más detalles!*

#### **ES SENCILLO. ¡RECOMIENDA A SU AMIGO A VEXUS Y AMBOS OBTENDRÁN UN CRÉDITO DE \$50 EN SU FACTURA!**

¡Referir es fácil! Con el programa Recomienda a un amigo de Vexus, por cada amigo que conectes con Vexus, ambos podrían recibir un crédito de \$50 en su factura. Si su amigo se convierte en cliente de Vexus, ¡acreditaremos su cuenta! ¡Cuantas más personas recomiendes, más podrás ganar!

**¡Es fácil! Simplemente escanee el código QR para completar el formulario con su información y la de su amigo y envíelo. Una vez que su amigo se convierta en cliente de Vexus y cumpla con los requisitos del programa de referencia, acreditaremos automáticamente \$50 en su cuenta y en la de su amigo.**

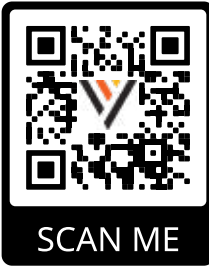

**¡ASEGÚRESE DE LEER LAS PREGUNTAS FRECUENTES PARA OBTENER MÁS DETALLES!**

*Programa sujeto a modificación o cancelación en cualquier momento a criterio de Vexus. Pueden aplicarse otras restricciones. Oferta solo para clientes residenciales y comerciales actuales. Se aplican restricciones. Póngase en contacto con Vexus para obtener más detalles. El Programa de recomendación de Vexus está disponible para los clientes actuales de Vexus que recomiendan a un amigo para que se registre en el Servicio Vexus. El Cliente actual de Vexus debe tener servicio activo y estar al día (es decir, sin saldos vencidos) al momento de la recomendación. El amigo recomendado debe estar en un área de servicio de Vexus, no estar suscrito actualmente a ningún servicio de Vexus, inscribirse en un nuevo servicio de Vexus dentro de los 30 días posteriores a la referencia y, una vez instalado, debe mantener el servicio y estar al día (es decir, no tener pagos vencidos). saldos) durante un mínimo de 60 días antes de que se pueda procesar el crédito de referencia. Después de los 60 días, si ambos clientes tienen servicio activo y están al día (es decir, sin saldos vencidos), el cliente de Vexus que recomienda recibirá un crédito de referencia de \$50 que se aplicará a su próximo estado de cuenta. El árbitro también recibirá un crédito de \$50. El Programa de recomendación de Vexus no está disponible para los empleados de Vexus. La cantidad máxima de créditos de referencia que se pueden aplicar a la cuenta de un cliente es 12 por año calendario. Cualquier crédito no utilizado caducará tras la cancelación del servicio por cualquier motivo y no podrá transferirse, asignarse ni canjearse por dinero en efectivo ni reembolso.*

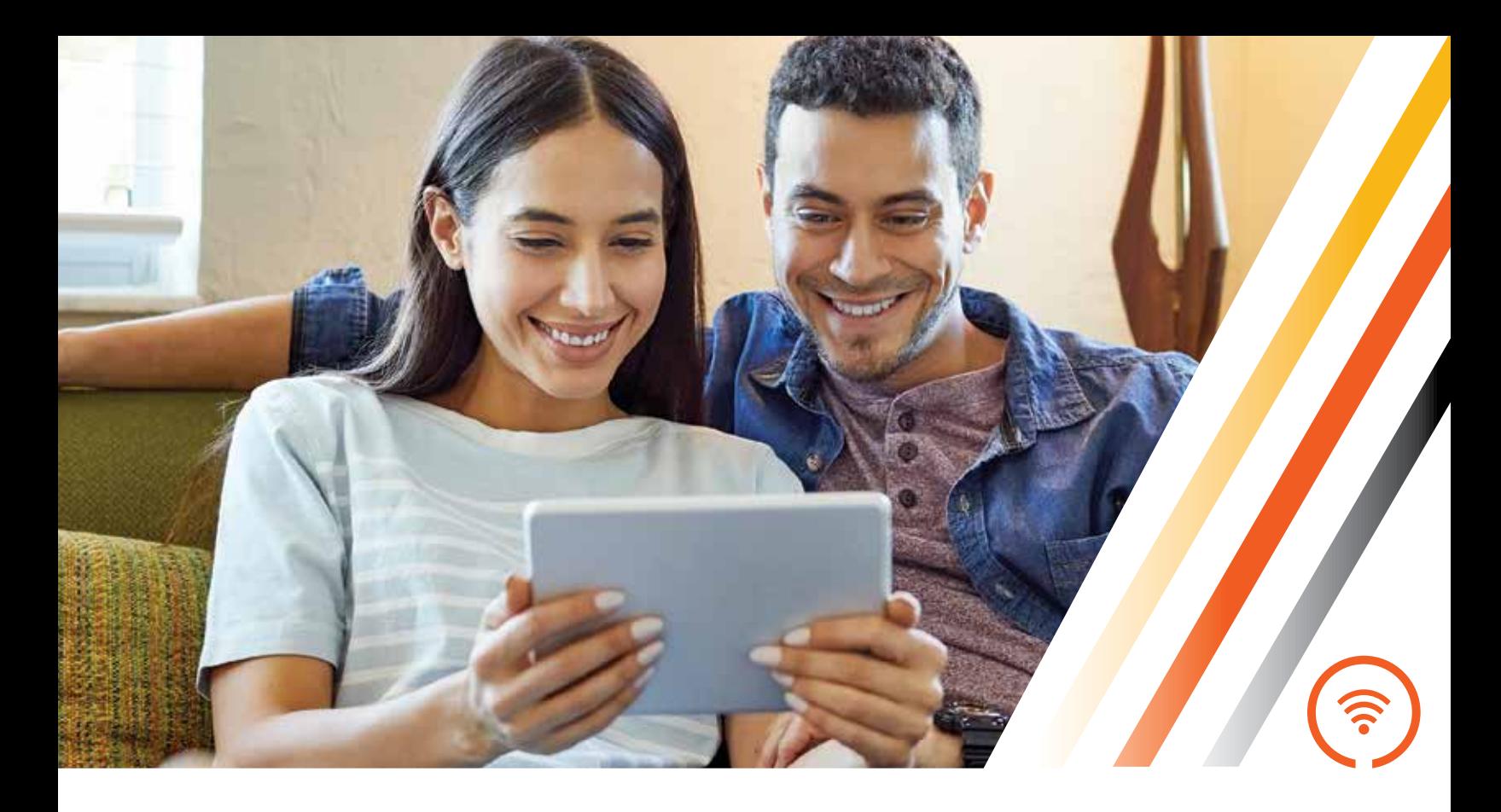

# **INTERNET DE FIBRA**

### **Internet de fibra de alta velocidad**

#### **VELOCIDADES DE INTERNET QUE SE ADAPTAN A SUS NECESIDADES**

Más rápido, más seguro y más confiable. El ancho de banda excepcional admite todos sus dispositivos conectados. Velocidades de hasta 5 Gigas.

#### **VELOCIDAD SIMÉTRICA**

Cargar y descargar a la misma velocidad significa mayor accesibilidad y menor tiempo de espera.

#### **SIN LÍMITES DE DATOS**

Creemos que es tu Internet y debes usarlo como quieras. Comparte fotos, transmite películas y juega juegos en línea todo lo que quieras sin preocuparte por los límites de datos o las tarifas por exceso.

#### **PLAN DE PROTECCIÓN DEL SERVICIO**

Cosas como el desgaste diario pueden causar daños al cableado y a los enchufes dentro de su hogar. Por menos de 25¢ por día, obtiene tranquilidad y protección contra costos de reparación inesperados.

# **WIFI TOTAL EN CASA**

## **Cubre toda tu casa con Vexus Total Home WiFi**

Necesita Internet rápido en todas las habitaciones e incluso fuera de su casa. No más zonas muertas ni almacenamiento en búfer, incluso si toda la familia está en línea. Vexus Total Home WiFi crece contigo, permitiéndote agregar más dispositivos y mantener la velocidad. Además, cada instalación viene con una prueba de velocidad y una certificación WiFi para garantizar que obtengas las velocidades por las que pagaste, en todas partes.

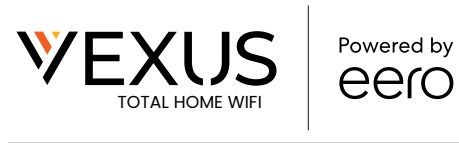

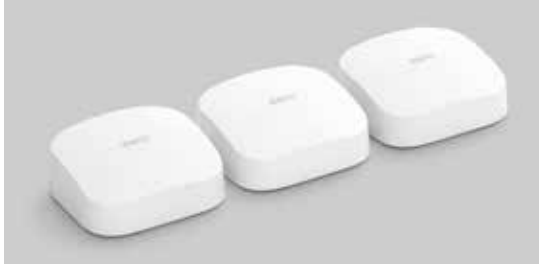

- **»** WiFi potente
- **»** Más eficiente, menos congestión y más corto tiempos de espera para datos entrega
- **»** Sin puntos muertos
- **»** Gestionado y seguro

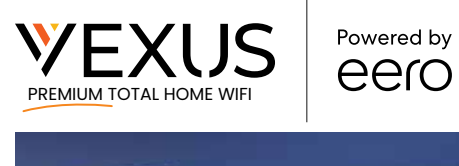

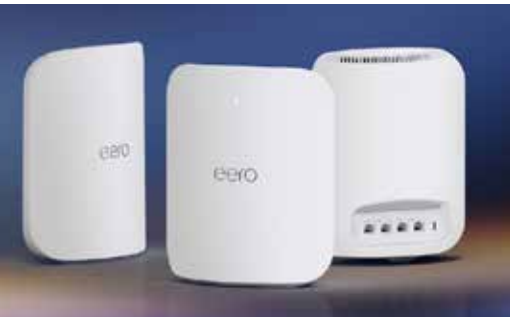

- **» Exclusivamente para 2 y 5 Gigas clientes**
- **»** Transmitir en 8K
- **»** Cobertura de hasta 2,500 m2. Pie.
- **»** La tecnología Wi-Fi 7 está diseñada para Admite velocidades más rápidas, menor latencia, mayor capacidad con el doble de velocidad que WiFi 6
- **»** Admite más de 200 conectados dispositivos

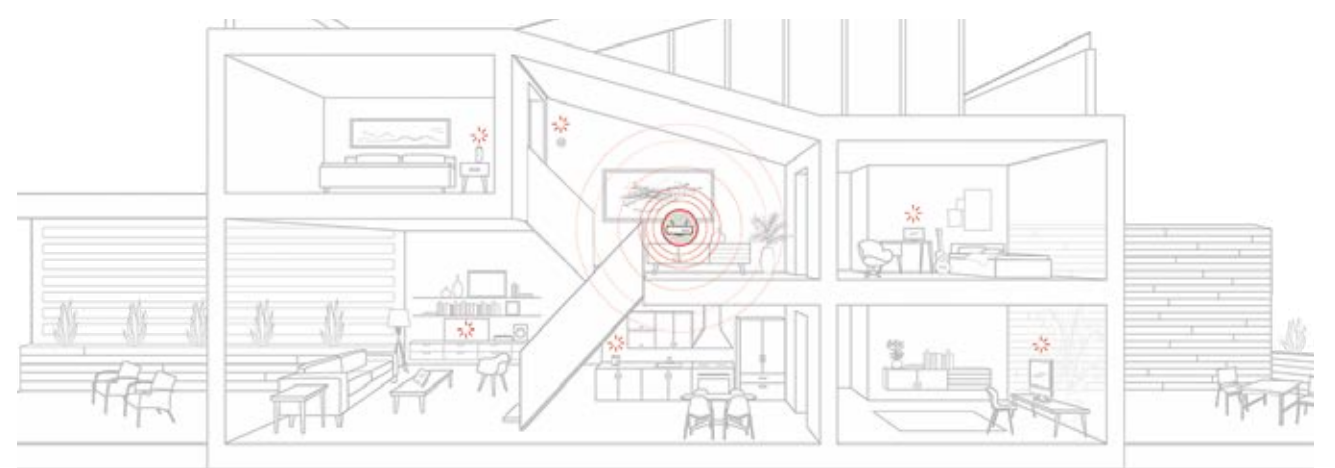

#### **PRIMEROS PASOS A UTILIZAR LA APLICACIÓN eero**

**Con eero, automáticamente tienes acceso a la siguientes características:**

- **Cobertura para toda la casa que eliminará los puntos muertos.**
- **Programación de WiFi**
- **Multiadministrador**
- **Red de invitados**

#### **TOMA EL CONTROL DE TU RED**

Agrega todos tus dispositivos, crea perfiles, ejecuta una prueba de velocidad y mantente al tanto de lo que sucede. Con la aplicación eero, puedes administre y supervise fácilmente todos sus dispositivos conectados.

- Toque el botón azul + para agregar un dispositivo, configurar crear un perfil para administrar un grupo de dispositivos, e invite a un invitado a compartir su red.
- Toca Actividad para ejecutar una prueba de velocidad en tu acceso a la red seguridad adicional opciones.
- Toque Configuración para cambiar su red nombre y contraseña y acceso funciones adicionales de su red eero.

#### **HABILITAR EL ACCESO DE INVITADOS**

El acceso de invitado le permite compartir rápidamente su red con amigos, familiares y otros invitados.

Cada red de eero tiene una red principal y una de invitados. Ambas redes se pueden compartir con otros. Habilitar la red de invitados le brinda una red separada que está aislada de la principal.

- Abra la aplicación eero y toque el + azul botón
- Toca Invitar a un invitado
- Activar la red de invitados
- Proporcione un nombre y contraseña

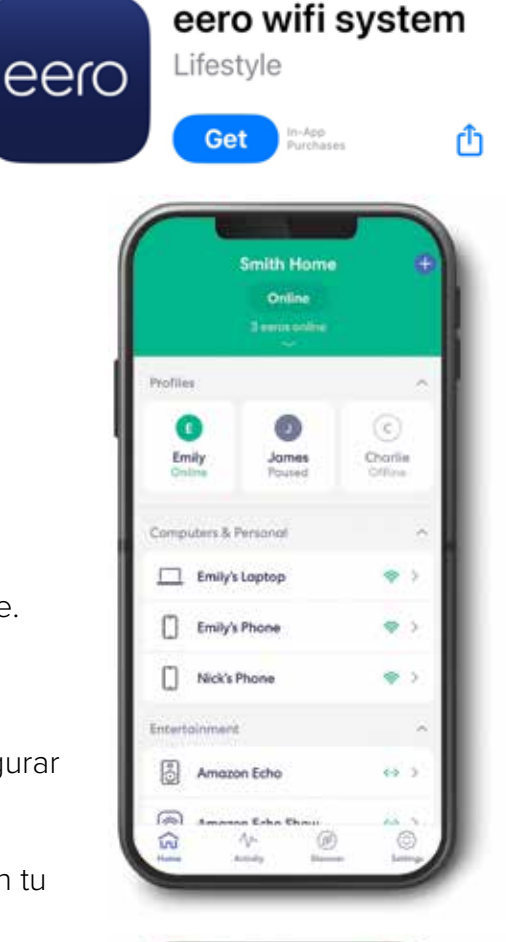

**く Search** 

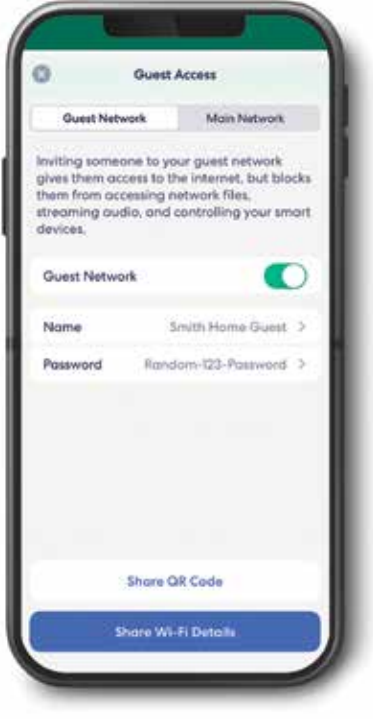

#### **DISPOSITIVOS DE GRUPO UTILIZANDO PERFILES**

Cree perfiles y use horarios para administrar el tiempo de pantalla en su hogar. Simplemente administre el tiempo de Internet de cada persona en su hogar con Perfiles familiares.

- Abra la aplicación eero y toque el botón Agregar
- Toque Agregar un perfil
- Siga los pasos en la aplicación

• Una vez que se hayan seleccionado todos los dispositivos, toque Guardar

Una vez creado un perfil, puede utilizar horarios para administrar el tiempo frente a la pantalla. Para crear un horario:

- Toca un perfil
- Toque Agregar una pausa programada
- Toque el botón para habilitar el horario

• Asigne al programa un nombre, una hora de inicio y una hora de finalización y seleccione los días de la semana para hacer cumplir

• Toque Guardar

Para eliminar una programación, vuelva a ingresar a la programación y toque Eliminar, Programar y confirmar.

#### **CONFIGURE NOTIFICACIONES PARA SU RED**

Reciba notificaciones automáticas cuando un nuevo dispositivo se una a su red y cuando se actualice el software de su red.

- Abra la aplicación eero y toque la pestaña Configuración
- Toque Notificaciones

• Activar/desactivar notificaciones para nuevos dispositivos en la red y actualizaciones de software

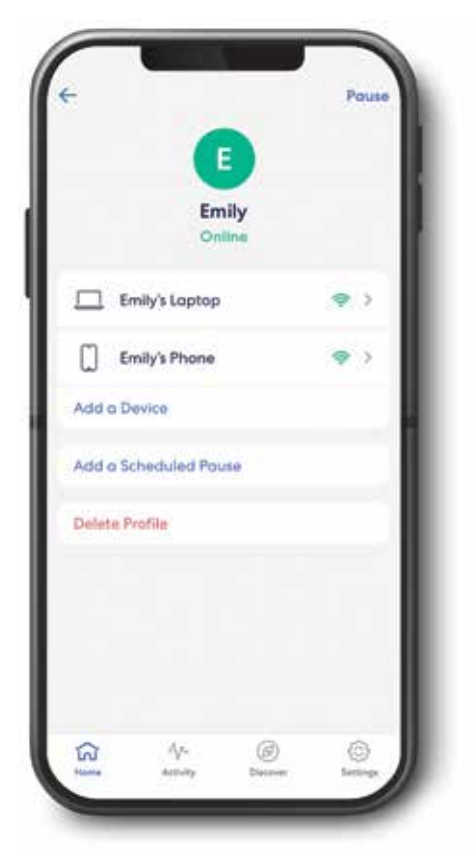

# **Y** SERVICIOS DE TRANSMISIÓN

Una vez que Internet y WiFi estén configurados, jestá listo para comenzar a transmitir sus programas o películas favoritas!

Encontrar qué mirar ahora es más fácil. Hay varios tipos diferentes de servicios de transmisión para disfrutar. Algunos ejemplos de servicios de streaming son:

- **»** Hulu
- **»** YouTubeTV
- **»** Fubo
- **»** Sling
- **»** DirectTV Stream
- **»** ¡Y muchos más!

**Para determinar qué opción es mejor para usted, escanee el código QR a continuación para visitar VexusFiber.com/Streaming y obtener recomendaciones personalizadas para servicios de transmisión.**

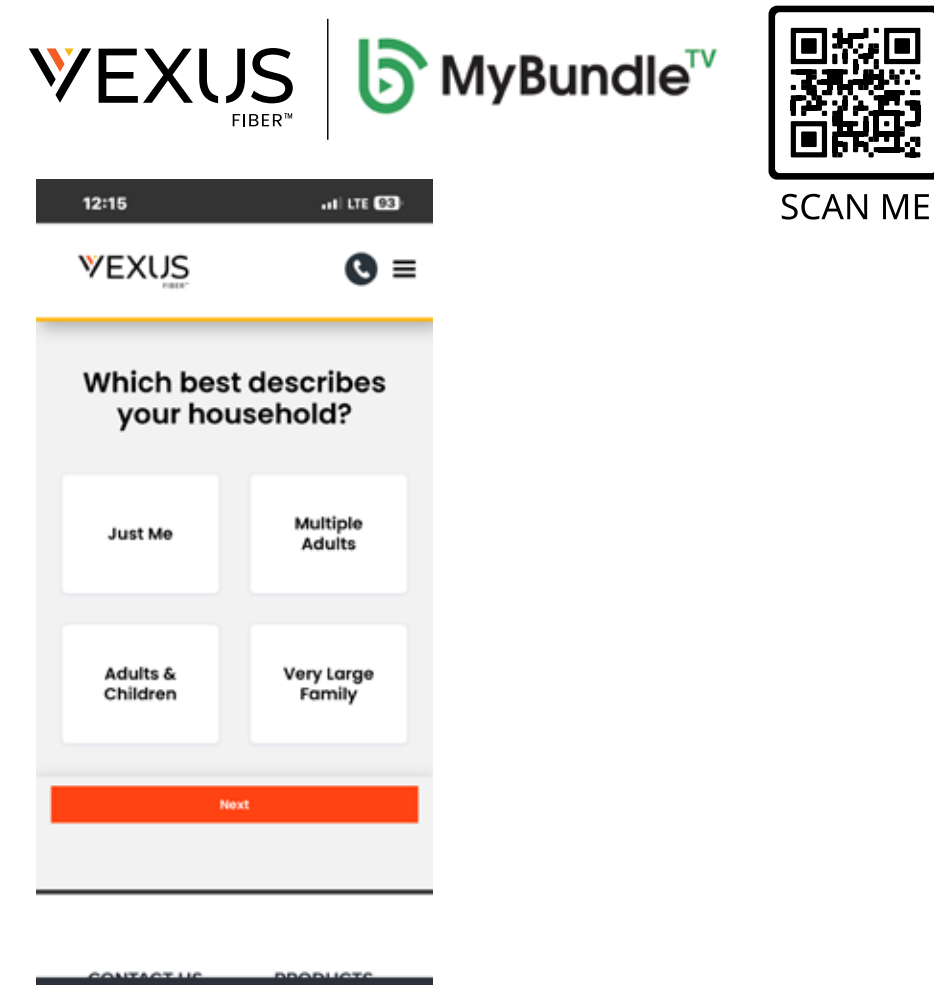

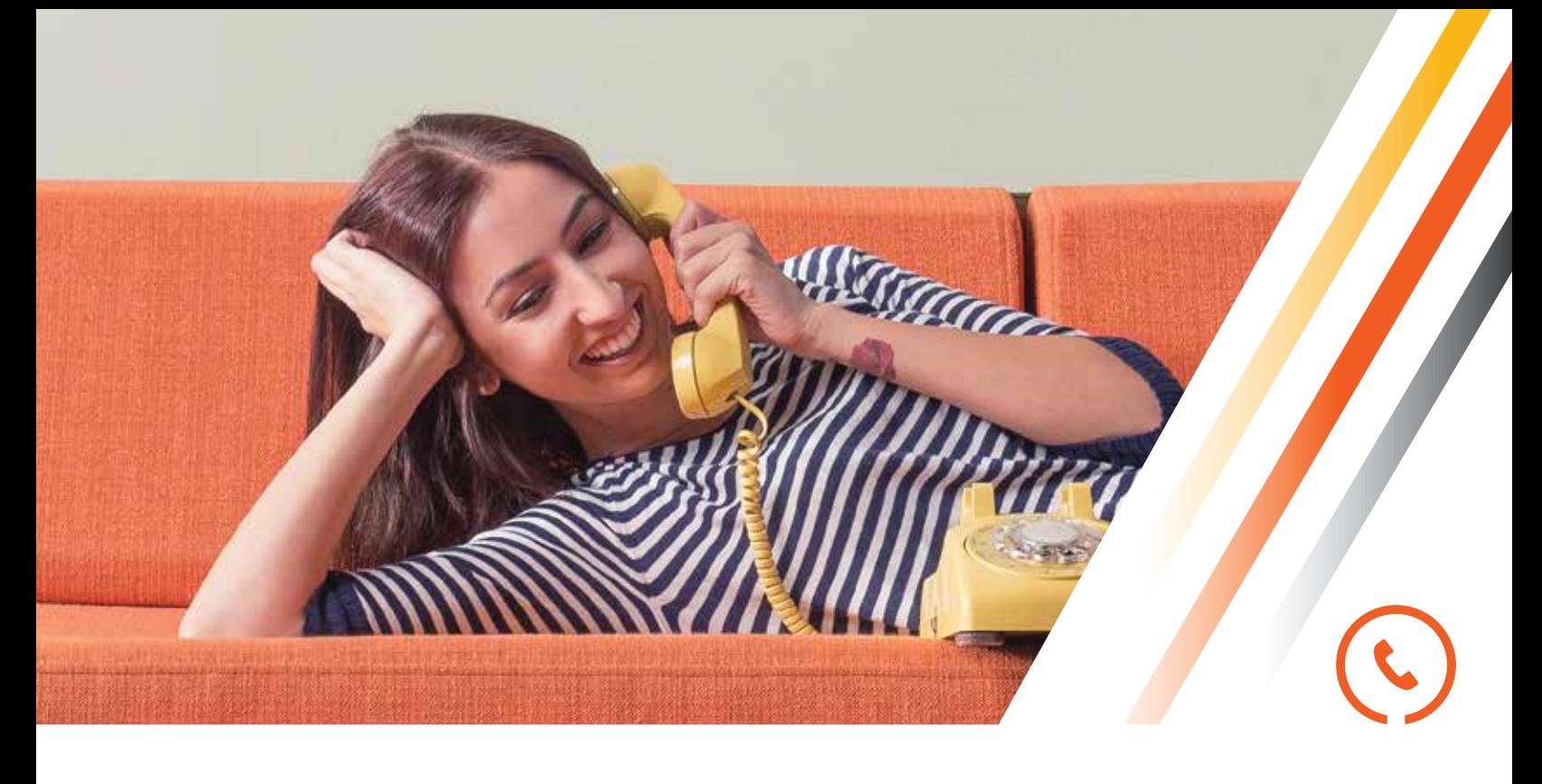

# **TELÉFONO DE CASA\***

### **Conexión telefónica cristalina**

#### **LLAMADAS DOMÉSTICAS LOCALES Y DE LARGA DISTANCIA ILIMITADAS**

En los 48 estados contiguos, incluidas llamadas gratuitas a Canadá, Samoa Americana, Islas Marianas del Norte, Puerto Rico, Islas Vírgenes de Estados Unidos y Guam.

#### **EXCELENTES FUNCIONES DE LLAMADAS**

¡Incluyendo correo de voz, llamada en espera, desvío de llamadas y más!

#### **SERVICIO 911 MEJORADO**

Asegúrese de que los socorristas puedan identificar de forma rápida y precisa su ubicación en caso de una emergencia.

#### **PLANES DE LLAMADAS INTERNACIONALES**

Manténgase en contacto desde lejos con tarifas competitivas de llamadas internacionales.

#### **ASISTENCIA DE VIDA**

Lifeline Assistance es un programa de asistencia gubernamental que proporciona un crédito mensual a la factura del servicio telefónico local de los clientes residenciales.

# **V/TECLAS RÁPIDAS DEL TELÉFONO VEXUS**

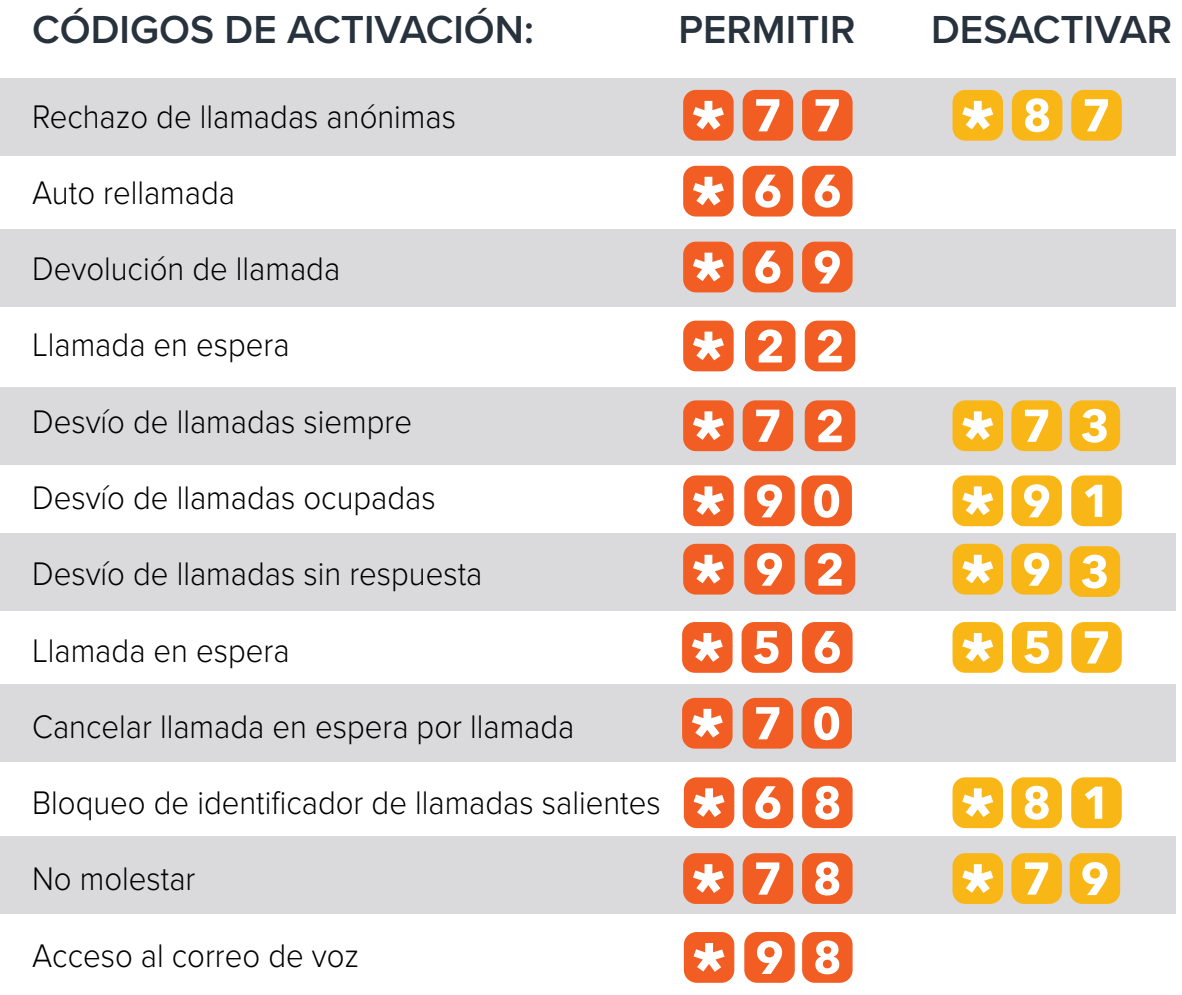

## **GUÍA DE CONFIGURACIÓN DE CORREO DE VOZ/CÓDIGO DE CONTRASEÑA**

#### **CONFIGURAR SU CORREO DE VOZ POR PRIMERA VEZ O RESTABLECER SU CONTRASEÑA DE CORREO DE VOZ**

1. Marque \*98.

2. Ingrese el código de acceso predeterminado 8642 y presione # (configuración por primera vez).

3. Siguiendo el mensaje "el código de acceso ha caducado", ingrese un código de acceso permanente y presione #.

- 4. Vuelva a ingresar la contraseña permanente y presione #.
- 5. Sigue el resto de las indicaciones para grabar tu nombre y saludos.

#### **PARA ACCEDER A SU CORREO DE VOZ**

- 1. Desde su extensión dentro de la red, marque \*98. Desde una extensión fuera de la red, marque su número de teléfono de 10 dígitos y presione \* cuando comience el saludo.
- 2. Ingrese su contraseña y presione #.

Opciones del menú principal del correo de voz:

[1] Para acceder al correo de voz.

- [3] Nombre del registro.
- [8] Para cambiar la contraseña.
- [9] Para salir del portal de voz.
- [#] Para repetir este menú.

#### **Códigos rápidos del menú principal**

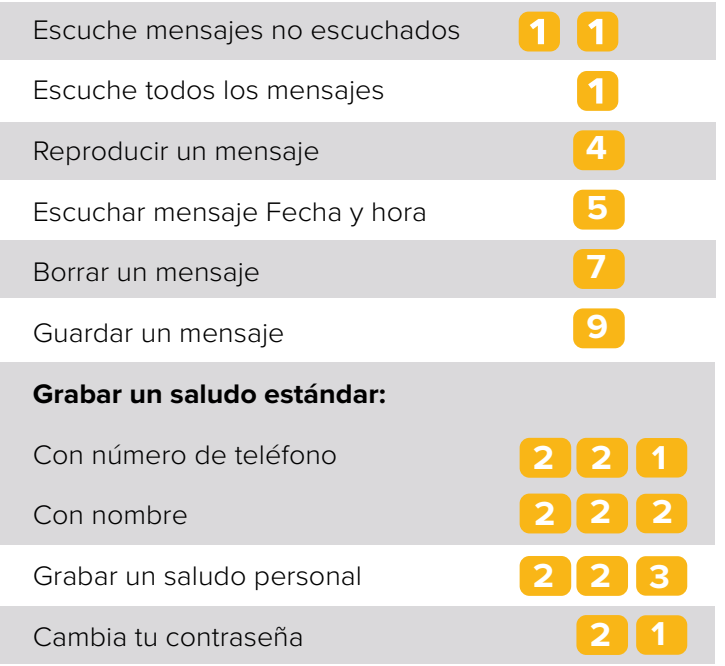